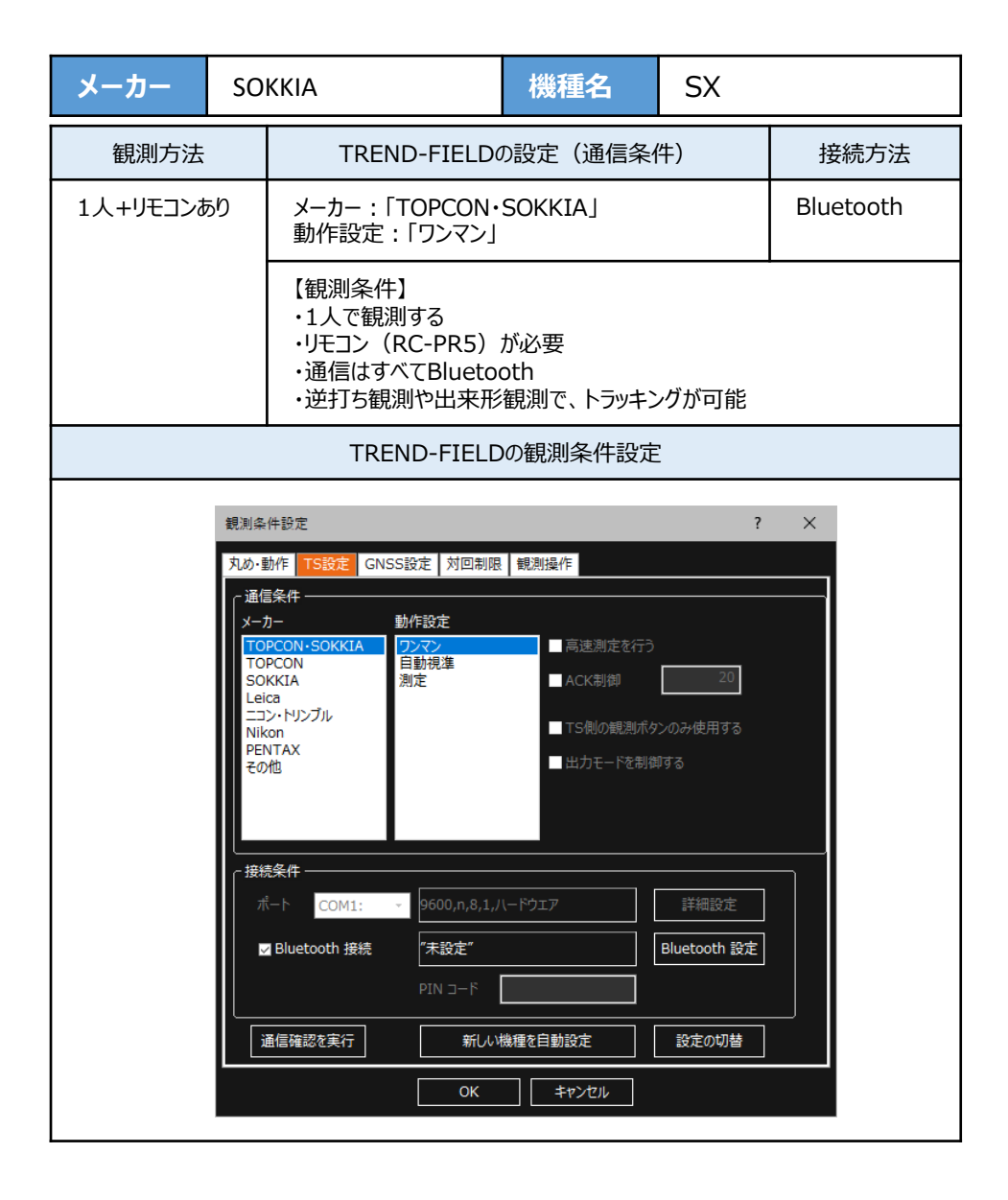

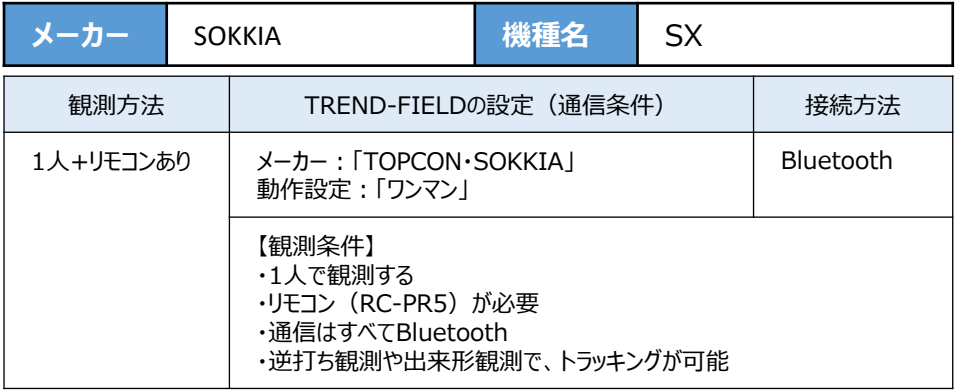

**1**[設定]を選択します。

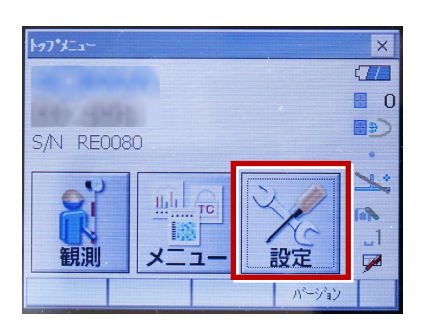

2 「通信] を選択します。

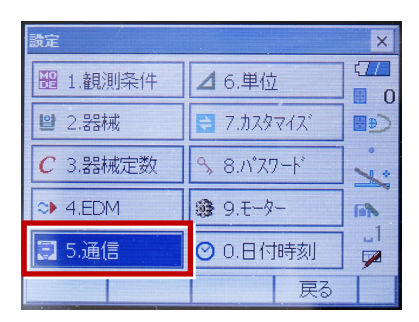

**3**[通信条件]を次のように設定します。 通信モード:Bluetoothの場合 「Bluetooth」 チェックサム:「なし」 コントローラー:「全て」 出力タイプ:「REC-A」 デリミタ:「ETX」

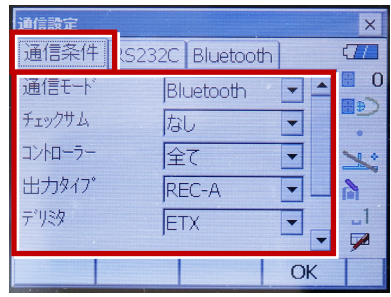

**4** スクロールして次のように設定します。 モーターステート:「Off」 ACKモード:「Off」

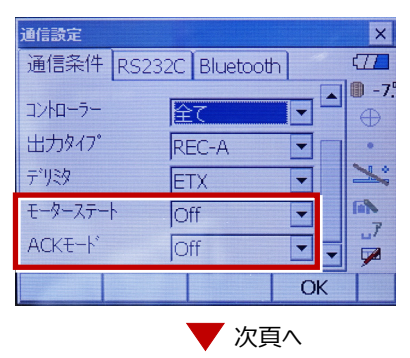

**5**[モーター]を選択します。

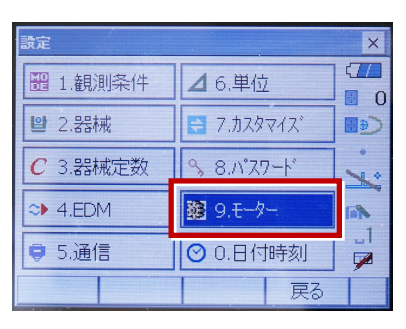

**6** 次のように設定します。 追尾設定:「自動追尾」 サーチ方法:「RCコントローラー」

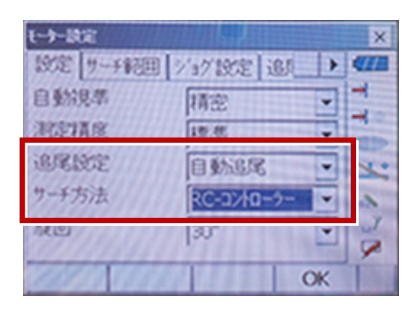